Registre su producto para obtener servicios de soporte en

## [www.philips.com/dictation](http://www.philips.com/dictation)

## **VOICE TRACER**

**PHILIPS** 1536 kbp  $002.$  WAY **VOICE TRACER** 

ES Manual del usuario

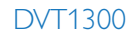

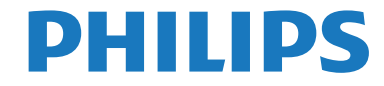

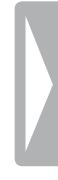

# <span id="page-2-0"></span>Índice de contenido

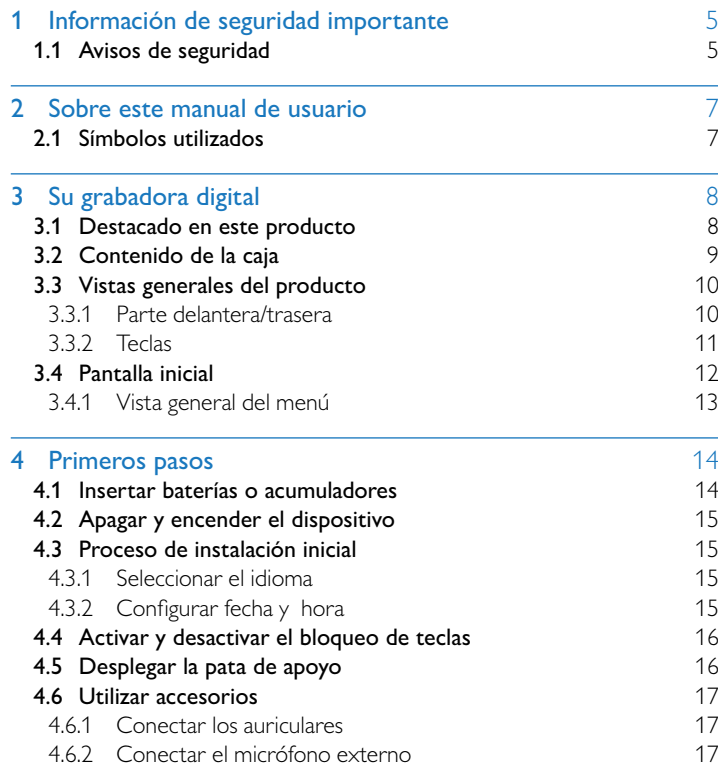

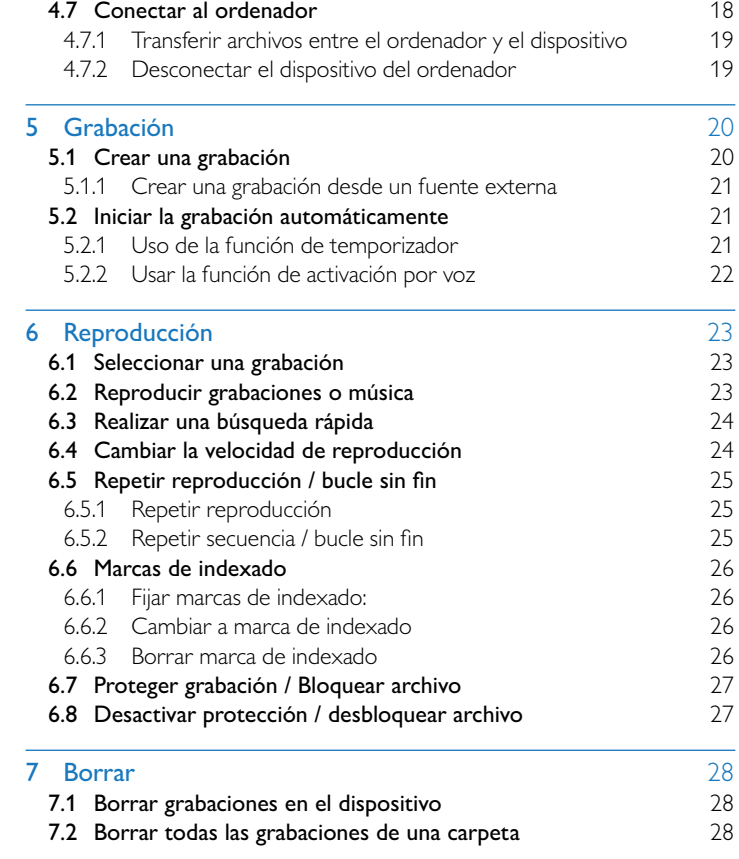

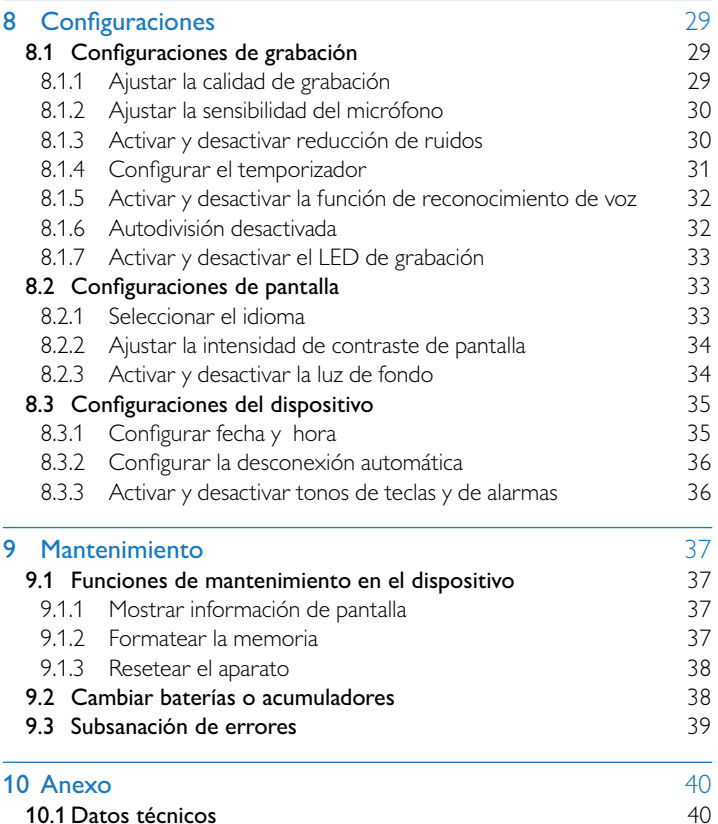

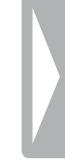

## <span id="page-4-0"></span>Información de seguridad importante

No lleve a cabo ajustes o modificaciones en el dispositivo que no estén descritas en este manual de usuario. Cumpla con todos los avisos de seguridad para garantizar un perfecto funcionamiento del equipo. El fabricante no asume la responsabilidad en caso de incumplimiento de los avisos de seguridad.

## **1.1 Avisos de seguridad**

- Proteja el equipo de la lluvia y del agua para evitar cortocircuitos.
- No exponga el equipo a temperaturas altas causadas por calefactores o por la luz directa del sol.
- Proteja los cables frente a daños por aplastamiento, especialmente en los enchufes y en el punto por el que el cable sale de la carcasa.
- • Guarde siempre sus datos y grabaciones. El fabricante no asume la responsabilidad por pérdida de datos.
- No realice trabajos de mantenimiento que no se describan en este manual de usuario. No desmonte el equipo para realizar reparaciones. Su equipo debe ser reparado exclusivamente en talleres homologados.

### <span id="page-4-1"></span>**1.1.1 Baterías y acumuladores**

- Utilice siempre baterías o acumuladores del tipo AAA para este aparato.
- No intente recargar las baterías.
- Saque las baterías o acumuladores del equipo cuando no lo utilice durante largos periodos. El equipo podría sufrir daños causados por baterías o acumuladores en descarga.
- No saque las baterías o acumuladores del equipo mientras realiza una grabación. Esto podría causar daños o pérdida de datos. También es posible que aparezcan disfunciones.
- Las baterías y acumuladores contienen sustancias nocivas para el medio ambiente. Las baterías y acumuladores usados deben eliminarse a través de los puntos de recogida previstos a este fin.

#### <span id="page-4-2"></span>**1.1.2 Protección auditiva**

#### **Cumpla con las siguientes directrices al utilizar los auriculares:**

- Regule el volumen de forma moderada y no utilice los auriculares durante periodos excesivamente largos.
- • Vigile siempre no subir el volumen por encima de los límites de su oído.
- Regule el volumen de forma que aún pueda oír lo que ocurre a su alrededor.
- En situaciones potencialmente peligrosas actúe con cautela o deje de usar el equipo.
- No use auriculares cuando se desplace en automóvil, bicicleta, monopatín, etc. Con ello puede poner en peligro el tráfico y es posible que infrinja además el reglamento vigente.

#### **1.1.3 Potencia acústica máxima**

• El fabricante garantiza que la potencia acústica máxima de sus dispositivos de audio cumple con la legislación vigente, pero únicamente con el modelo original de auriculares suministrado inicialmente. Si tiene que sustituir los auriculares le recomendamos que adquiera el modelo original correspondiente de Philips en su comerciante habitual.

#### **1.1.4 Límites legales para grabaciones**

- Es posible que el uso de la función de grabación de este producto esté sujeto a limitaciones legales. Tenga en cuenta la protección de datos y los derechos personales de terceros cuando, por ejemplo, grabe conversaciones o presentaciones.
- Por favor, tenga en cuenta que en algunos países es obligatorio informar al interlocutor cuando se graba una conversación telefónica y/o la grabación de conversaciones telefónicas puede estar prohibida. Infórmese de la situación legal en su país antes de grabar conversaciones telefónicas.

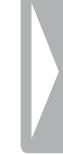

## <span id="page-6-0"></span>2 Sobre este manual de usuario

La vista general en las siguientes páginas le ofrece una visión rápida de conjunto de su equipo. Encontrará información detallada en los siguientes capítulos de este manual de usuario. Lea este manual de usuario con atención.

## **2.1 Símbolos utilizados**

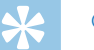

### Consejo

• Con este símbolo se identifican consejos que le ayudan a usar su dispositivo con mayor efectividad y sencillez.

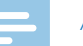

#### Aviso

• Con este símbolo se identifican avisos que debe tener en cuenta al manejar el dispositivo.

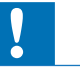

#### Atención

- 
- • Este símbolo avisa de daños en el dispositivo y de posibles pérdidas de datos. El manejo incorrecto puede causar daños en el dispositivo.

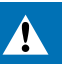

#### Advertencia

• Este símbolo advierte de peligros para las personas. Un manejo incorrecto puede dar lugar a lesiones o daños.

## <span id="page-7-0"></span>3 Su grabadora digital

Nos alegramos de que haya elegido un dispositivo Philips. En nuestra página web encontrará soporte técnico en forma de manuales, descargas de software, información sobre la garantía y mucho más: [www.philips.com/dictation.](http://www.philips.com/dictation)

### **3.1 Destacado en este producto**

- • Función de activación por voz para grabar sin teclas
- • Función de marcado de pasajes clave en grabaciones con marcas de indexado
- • Cancelación de ruidos para grabaciones cristalinas (noise cut)

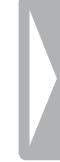

## <span id="page-8-0"></span>**3.2 Contenido de la caja**

- (1) Dispositivo<br>
(2) Dos batería<br>
(3) Guía de inic<br>
(4) Cable USB Dos baterías (AAA)
	- Guía de inicio rápido
		- Cable USB de conexión al ordenador

## Aviso

• Si falta alguna parte o estas presentan daños, diríjase por favor a su distribuidor.

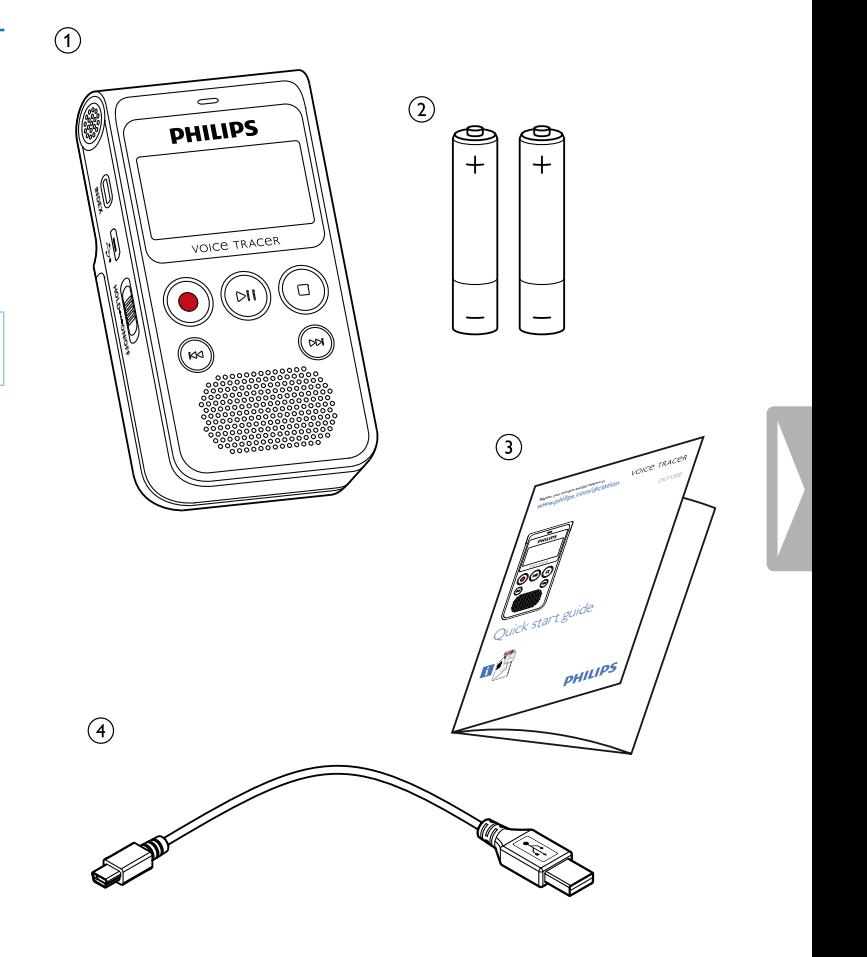

### <span id="page-9-0"></span>**3.3 Vistas generales del producto**

#### **3.3.1 Parte delantera/trasera**

- (1) Tecla encendido/apagado / bloqueo de teclas
	-
- Micrófono
- (1) Tecla encendido/apagado / bloqueo de t<br>
(2) Puerto para el ordenador (Micro USB)<br>
(3) Micrófono<br>
(4) Puerto para auriculares (clavija de 3,5 mi<br>
(5) Puerto para micrófono externo (clavija<br>
(6) LED de estado: Puerto para auriculares (clavija de 3,5 mm)
- (5) Puerto para micrófono externo (clavija de 3,5 mm)
	- LED de estado:
		- Rojo El dispositivo está grabando
		- Verde El dispositivo reproduce la grabación
		- Amarillo Transmisión de datos con el ordenador
		-
		- Campo de mando con teclas
		- Altavoz
		- Campo de mando con teclas
	- Micrófono
- (7) Pantalla<br>
(8) Campo<br>
Altavoz<br>
(10) Micrófor<br>
(11) Pata ret<br>
(13) Compar Pata retráctil
	- Compartimento para baterías

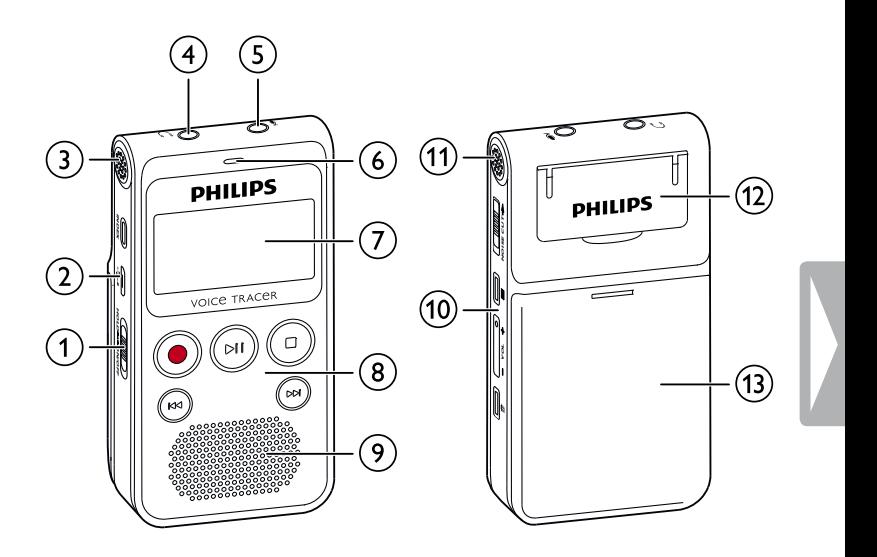

#### <span id="page-10-0"></span>**3.3.2 Teclas**

- a Tecla encendido/apagado / bloqueo de teclas
- $\widetilde{a}$  Pulsar brevemente: Marca de indexado, presionar prolongadamente: Mostrar lista de marcas de indexado (tecla de **INDEX** )
- (3) l◀◀ Presionar brevemente: volver a la grabación anterior Presionar prolongadamente: búsqueda rápida hacia delante Navegación por menú: abrir el nivel de menú anterior
- $\circ$ co lniciar grabación, pausar grabación, confirmar selección (tecla de grabación)
- (5) ▶II Reproducir grabación, pausar reproducción (tecla de reproducción/pausa)
- **6)** Finalizar grabación y reproducción, cerrar el menú Modo de stop: Cambiar de directorio/carpeta (tecla de parada)
- (7) ▶▶ Presionar brevemente: ir a la grabación posterior Presionar prolongadamente: búsqueda rápida hacia delante Navegación por menú: abrir el nivel de menú anterior
- **8** Activar cancelación de ruido (tecla **NOISE CUT**)
- $\circledcirc$  $\equiv$  Abrir funciones del menú (tecla de menú)
- டி + Aumentar volumen, navegación de menú: Seleccionar funciones de menú
	- **–** Reducir el volumen, navegación por el menú: Seleccionar funciones de menú
- $(n)$   $\bar{m}$ Borrar la grabación (tecla de borrado)

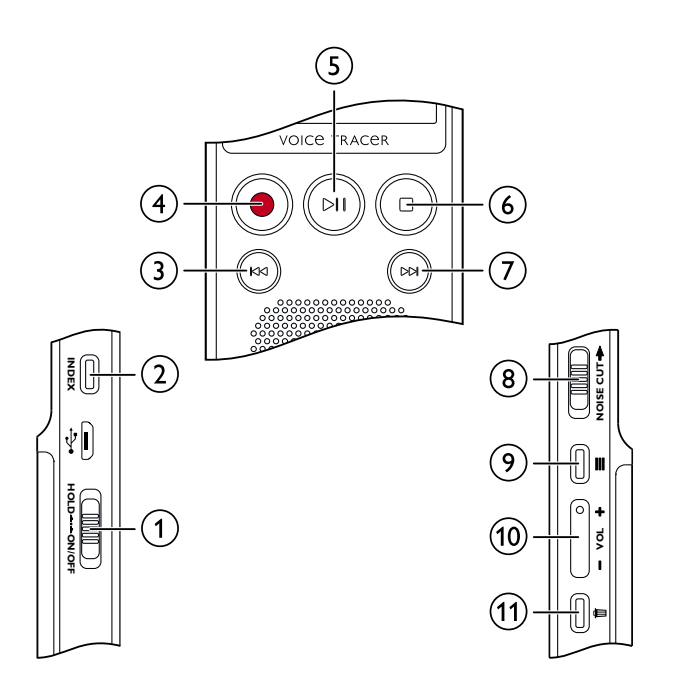

## <span id="page-11-0"></span>**3.4 Pantalla inicial**

 $PCM = PCM$ 

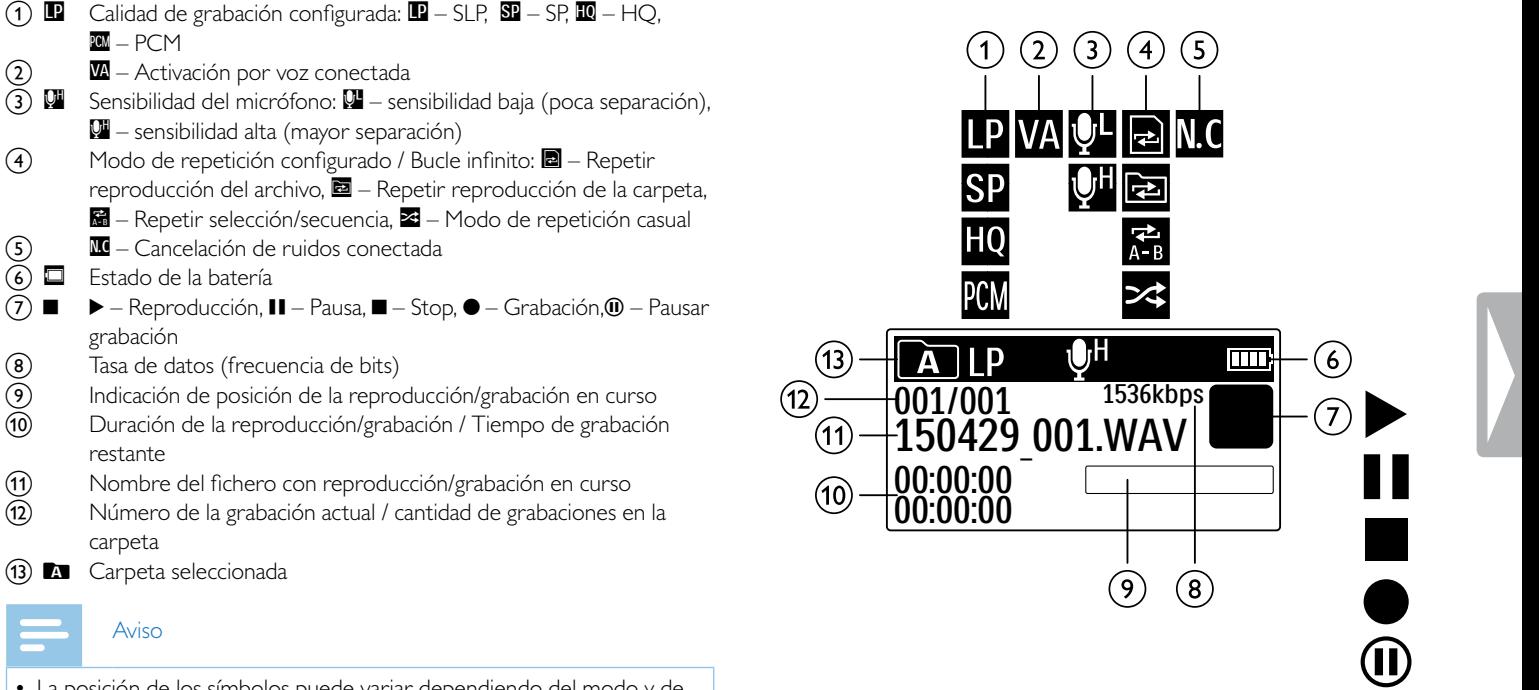

- $\mathbf{\Omega}$  Activación por voz conectada  $\overline{3}$  **W** Sensibilidad del micrófono: **W** – sensibilidad baja (poca separación),  $\Psi$  – sensibilidad alta (mayor separación)  $\overline{a}$  Modo de repetición configurado / Bucle infinito:  $\overline{a}$  – Repeting reproducción del archivo,  $\overline{2}$  – Repetir reproducción de la carpeta, Ã – Repetir selección/secuencia, Ä – Modo de repetición casual  $\mathbf{E}$  – Cancelación de ruidos conectada
- $\circ$   $\Box$  Estado de la batería
- $\overline{p}$   $\blacksquare$   $\blacktriangleright$  Reproducción,  $\blacksquare$  Pausa,  $\blacksquare$  Stop,  $\blacklozenge$  Grabación,  $\omega$  Pausar grabación
- 8 Tasa de datos (frecuencia de bits)
- <sup>9</sup> Indicación de posición de la reproducción/grabación en curso
- (10) Duración de la reproducción/grabación / Tiempo de grabación restante
- (1) Nombre del fichero con reproducción/grabación en curso
- (12) Número de la grabación actual / cantidad de grabaciones en la carpeta
- **13) M** Carpeta seleccionada

### Aviso

• La posición de los símbolos puede variar dependiendo del modo y de las funciones seleccionadas.

#### <span id="page-12-0"></span>**3.4.1 Vista general del menú**

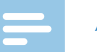

### Aviso

- Pulse en modo de parada (pantalla inicial) la tecla de menú  $\equiv$ , para abrir el menú.
- Seleccione con **H4/>>I** uno de los siguientes menús:  $\Box$   $\Psi$ ,  $\Box$   $\Box$   $\Box$

Ò **Menú de fichero:** Repetir [reproducción](#page-24-1) / bucle sin fin Proteger [grabación](#page-26-1) / Bloquear archivo

#### **ØA** iustes de grabación: Ajustar la [sensibilidad](#page-29-1) del micrófono Ajustar la calidad de [grabación](#page-28-1) Configurar el [temporizador](#page-30-1) Activar y [desactivar](#page-31-1) la función de [reconocimiento](#page-31-1) de voz [Autodivisión](#page-31-2) desactivada

## Ô **Ajustes de pantalla:** [Seleccionar](#page-32-1) el idioma

Ajustar la [intensidad](#page-33-1) de contraste de pantalla Activar y [desactivar](#page-33-2) la luz de fondo

## × **Ajustes del dispositivo:**

[Configurar](#page-34-1) fecha y hora Configurar la [desconexión](#page-35-1) automática [Formatear](#page-36-1) la memoria Activar y [desactivar](#page-32-2) el LED de grabación Activar y [desactivar](#page-35-2) tonos de teclas y de [alarmas](#page-35-2) Mostrar [información](#page-36-2) de pantalla [Resetear](#page-37-1) el aparato

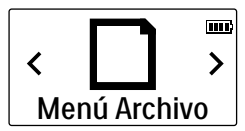

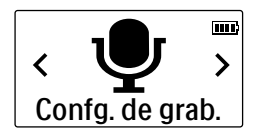

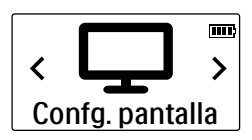

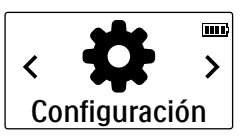

## <span id="page-13-0"></span>4 Primeros pasos

Con la siguiente ayuda de instalación podrá poner en funcionamiento su dispositivo rápida y fácilmente.

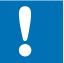

#### Atención

• Cumpla las instrucciones sobre el uso del dispositivo, especialmente las relacionadas con baterías y acumuladores. [\(Consulte](#page-4-1) también el capítulo 1.1.1 Baterías y [acumuladores,](#page-4-1) página.5).

## <span id="page-13-1"></span>**4.1 Insertar baterías o acumuladores**

Dos baterías tipo AAA son parte del volumen de suministro de este aparato.

1 Mueva hacia abajo la tapa del compartimento para baterías.

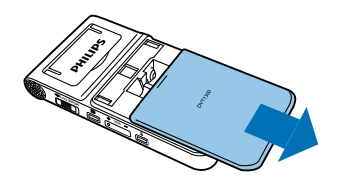

2 Inserte las baterías o acumuladores en el dispositivo como se muestra. ¡Vigile que la polaridad sea la correcta!

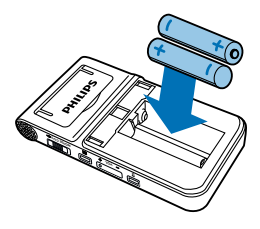

3 Cierre la tapa del compartimento para baterías.

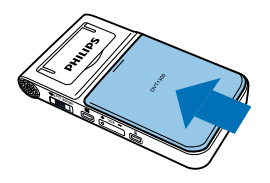

## <span id="page-14-0"></span>**4.2 Apagar y encender el dispositivo**

- Arrastre hacia abajo el interruptor de encendido/apagado del dispositivo durante aprox. dos segundos.
	- El dispositivo se encenderá y aparecerá la pantalla inicial.

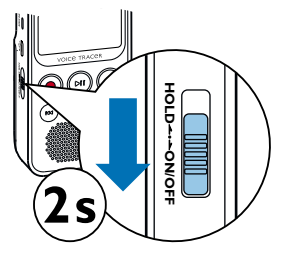

2 Para apagarlo, vuelva a arrastrar hacia abajo el interruptor de encendido/apagado del dispositivo durante aprox. dos segundos.

#### Aviso

• El dispositivo se apaga automáticamente cuando no se pulsan las teclas durante un periodo configurado. [\(Consulte](#page-35-1) también el capítulo 8.3.2 Configurar la [desconexión](#page-35-1) automática, página.36).

### <span id="page-14-1"></span>**4.3 Proceso de instalación inicial**

Durante la puesta en marcha inicial es necesario configurar el idioma de pantalla, así como la hora y fecha del aparato.

#### **4.3.1 Seleccionar el idioma**

Siga la descripción del capítulo [Seleccionar](#page-32-1) el idioma [\(Consulte](#page-32-1) también el capítulo 8.2.1 [Seleccionar](#page-32-1) el idioma, página.33).

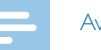

#### Aviso

• Es posible que su idioma no esté disponible. Seleccione un idioma alternativo.

#### **4.3.2 Configurar fecha y hora**

Siga la descripción del capítulo [Configurar](#page-34-1) fecha y hora [\(Consulte](#page-34-1) también el capítulo 8.3.1 [Configurar](#page-34-1) fecha y hora, página.35).

## <span id="page-15-0"></span>**4.4 Activar y desactivar el bloqueo de teclas**

El bloqueo de teclas desactiva todas las teclas del dispositivo. La función de temporizador del dispositivo sigue funcionando.

- 1 Arrastre el interruptor de encendido/apagado del lateral subiéndolo a la posición **HOLD** para activar el bloqueo.
	- ← En la pantalla aparecerá el símbolo de bloqueo brevemente.

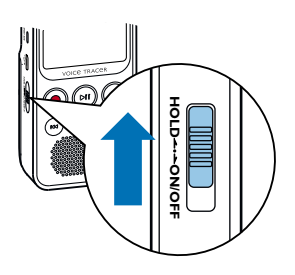

2 Arrastre el interruptor de encendido/apagado del lateral a la posición central para desactivar el bloqueo.

## **4.5 Desplegar la pata de apoyo**

Utilice la pata en la parte trasera del dispositivo cuando lo coloque sobre una mesa, por ejemplo, al grabar una reunión.

1 Despliegue la pata en la parte trasera del dispositivo.

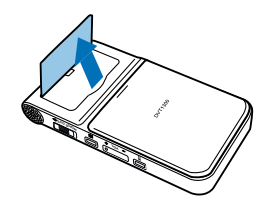

2 Coloque el dispositivo en una superficie nivelada, como por ejemplo, una mesa.

## <span id="page-16-0"></span>**4.6 Utilizar accesorios**

En función del modelo se dispone de diferentes accesorios. Encontrará más accesorios en su distribuidor.

#### **4.6.1 Conectar los auriculares**

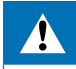

#### Advertencia

- Regule el volumen de forma moderada y no utilice los auriculares durante periodos excesivamente largos. De lo contrario podría sufrir daños auditivos. Cumpla con las instrucciones sobre protección auditiva (Consulte también el capítulo 1.1.2 [Protección](#page-4-2) auditiva, [página.5\)](#page-4-2).
- Reduzca el volumen del dispositivo antes de conectar los auriculares.
- 2 Inserte la clavija de estéreo en el puerto para auriculares en la parte superior del aparato.

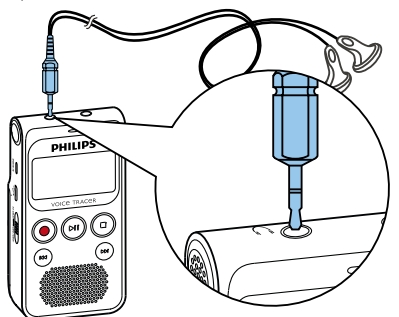

3 Aumente el volumen tras haberlos conectados hasta alcanzar un nivel agradable. El altavoz del dispositivo está apagado cuando los auriculares están conectados.

#### **4.6.2 Conectar el micrófono externo**

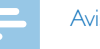

#### Aviso

- • Al conectar un micrófono externo al dispositivo, el origen de la grabación conmuta automáticamente y se desconecta el micrófono del dispositivo.
- Finalice una grabación en curso.
- 2 Inserte la clavija de estéreo en el puerto para micrófono en la parte superior del aparato.

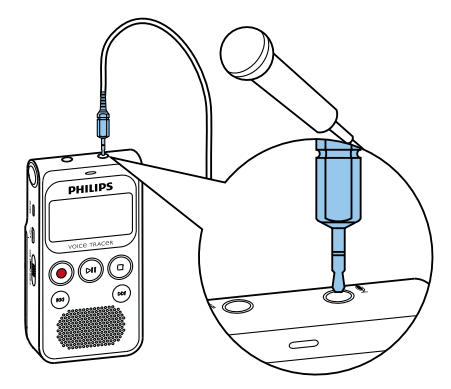

## <span id="page-17-0"></span>**4.7 Conectar al ordenador**

Conecte el dispositivo a un ordenador y dispondrá de múltiples posibilidades:

- • **Unidad de memoria USB:** Es posible acceder al dispositivo mediante el explorador de archivos sin instalar software adicional. El dispositivo aparecerá como unidad de almacenamiento masivo USB. De este modo es posible guardar y administrar las grabaciones en el ordenador y liberar espacio de memoria en su dispositivo. [\(Consulte](#page-18-1) también el capítulo 4.7.1 Transferir archivos entre el ordenador y el [dispositivo,](#page-18-1) [página.19\).](#page-18-1)
- Inserte el cable USB en el puerto USB del ordenador.
- 2 Inserte el enchufe MicroUSB en el puerto USB del lateral del dispositivo.

← El dispositivo aparecerá como unidad de almacenamiento masivo en el explorador .

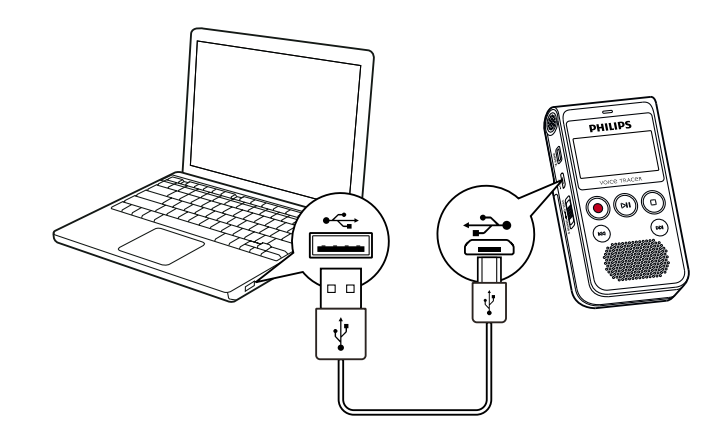

### Atención

- Nunca desconecte el dispositivo del ordenador mientras se realiza una transferencia de datos (el LED de estado parpadea en amarillo). Esto podría causar daños en archivos o pérdida de datos.
- • No formatee el dispositivo a través del explorador de archivos del ordenador pues podrían surgir disfunciones en el dispositivo. Si quiere borrar todos los datos utilice la función Formato memoria del dispositivo. (Consulte también el capítulo 9.1.2 [Formatear](#page-36-1) la memoria, [página.37\).](#page-36-1)

#### <span id="page-18-1"></span><span id="page-18-0"></span>**4.7.1 Transferir archivos entre el ordenador y el dispositivo**

Es posible acceder al dispositivo mediante el explorador de archivos sin instalar software adicional. El dispositivo aparecerá como unidad de almacenamiento masivo USB.

- Conecte el dispositivo como se ha descrito al ordenador.
- 2 Abra un explorador de archivos en su ordenador.

← El dispositivo aparecerá como unidad de almacenamiento masivo USB. La carpeta **Voice** en el dispositivo contiene grabaciones; en **Music** puede copiar archivos de música.

3 Copie o mueva archivos del dispositivo a su ordenador o borre archivos en el dispositivo para archivar así grabaciones y liberar espacio de memoria en el dispositivo.

#### Atención

- Nunca desconecte el dispositivo del ordenador mientras se realiza una transferencia de datos (el LED de estado parpadea en amarillo). Esto podría causar daños en archivos o pérdida de datos.
- • No formatee el dispositivo a través del explorador de archivos del ordenador pues podrían surgir disfunciones en el dispositivo. Si quiere borrar todos los datos utilice la función Formato memoria del dispositivo. (Consulte también el capítulo 9.1.2 [Formatear](#page-36-1) la memoria, [página.37\).](#page-36-1)

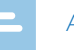

Aviso

- El dispositivo soporta archivos de música en los formatos WMA y MP3. Copie estos archivos en la carpeta **Music** cuando el dispositivo esté conectado a un ordenador. Encontrará los archivos en la carpeta **z** del dispositivo.
- Los archivos con protección anticopia (Digital Rights Management, DRM) no son soportados.
- El dispositivo puede mostrar hasta 99 archivos de música.

#### **4.7.2 Desconectar el dispositivo del ordenador**

- 1 Desconecte la unidad USB mediante el explorador de archivos.
- Después desconecte el cable USB en el dispositivo del ordenador.

## <span id="page-19-0"></span>5 Grabación

El dispositivo ofrece múltiples funciones que se pueden utilizar durante la una grabación o con las que se puede mejorar la calidad de grabación. Con la función de temporizador y la activación de voz se inicia la grabación automáticamente.

## **5.1 Crear una grabación**

Antes de iniciar la grabación, realice los ajustes de calidad de grabación y sensibilidad de micrófono necesarios.

Para grabaciones en entornos con mucho ruido de fondo, por ejemplo entre multitudes o durante un trayecto en tren o coche, se dispone de la reducción de ruidos, la cual disminuye los ruidos de fondo [\(Consulte](#page-29-2) también el capítulo 8.1.3 Activar y [desactivar](#page-29-2) reducción de ruidos, página.30).

### Atención

• No saque las baterías o acumuladores del equipo mientras realiza una grabación. Esto podría causar daños o pérdida de datos. También es posible que aparezcan disfunciones.

- Pulse en modo de stop (pantalla inicial) la tecla de parada  $\blacksquare$  para seleccionar la carpeta deseada para la grabación.
	- $\rightarrow$  Aparecerán los siguientes símbolos:  $\blacksquare$ ,  $\blacksquare$ ,  $\blacksquare$ ,  $\blacksquare$
- 2 Oriente los micrófonos al origen del sonido y pulse la tecla de grabación g.

 $\rightarrow$  El dispositivo empieza a grabar y el LED de estado se enciende en rojo. En la pantalla se muestra la duración de la grabación y del tiempo de grabación restante.

3 Para hacer una pausa en la grabación, pulse durante la grabación la tecla g.

← La grabación queda en pausa y el LED de estado parpadea en rojo.

- 4 Para continuar la grabación pulse la tecla de grabación .
- 5 Pulse la tecla de stop para finalizar la grabación.
	- El dispositivo volverá entonces al modo de stop.

#### Aviso

- <span id="page-20-0"></span>• **Iniciar una nueva grabación:** Pulse durante la grabación la tecla **DE** para finalizar la grabación actual e iniciar una nueva.
- Para que los archivos de una grabación más larga, como por ejemplo los de una reunión de varias horas, no sean excesivamente largos es posible dividir las grabaciones automáticamente [\(Consulte](#page-31-2) también el capítulo 8.1.6 [Autodivisión](#page-31-2) desactivada, página.32).
- En cada carpeta es posible guardar hasta un máximo de 99 grabaciones. El tamaño de la memoria depende de la calidad de la grabació[n\(Consulte](#page-28-1) también el capítulo 8.1.1 Ajustar la calidad de grabación, [página.29\).](#page-28-1)

Si se llega al máximo de grabaciones o se llena la memoria aparece un mensaje en la pantalla y deja de ser posible hacer más grabaciones. Borre las grabaciones que no necesite o conecte el dispositivo al ordenador para transferir los archivos al ordenador.

## **Consejo**

• Si desea realizar una grabación más larga, cambie previamente las baterías o cárguelas por completo.

#### **5.1.1 Crear una grabación desde un fuente externa**

Al conectar un micrófono externo al dispositivo, el origen de la grabación conmuta automáticamente y se desconecta el micrófono del dispositivo.

## **5.2 Iniciar la grabación automáticamente**

Se dispone de dos funciones para iniciar grabaciones de forma automática: Función de temporizador y activación por voz.

#### **5.2.1 Uso de la función de temporizador**

Con la función de temporizador se inicia la grabación en un fecha y hora configuradas. Las fuentes de grabación pueden ser el micrófono del dispositivo, la radio o un micrófono externo.

- 1 Configure los ajustes del temporizador en el menú de configuración y active la función (Consulte también el capítulo 8.1.4 [Configurar](#page-30-1) el [temporizador,](#page-30-1) página.31).
	- ← El dispositivo empezará a grabar en el momento que se haya configurado. En ese momento el dispositivo puede estar desconectado o tener activado el bloqueo de teclas.

#### <span id="page-21-0"></span>**5.2.2 Usar la función de activación por voz**

Con la función de activación por voz, el dispositivo inicia la grabación tan pronto se empieza a hablar. Cuando se para de hablar, el dispositivo interrumpe la grabación pasados tres segundos. Tan pronto se vuelva a hablar continuará la grabación.

Con el nivel para activación por voz se determina el volumen a partir del que el dispositivo empieza a grabar.

- 1 Configure los ajustes para la activación por voz en el menú de configuración y active la función [\(Consulte](#page-31-1) también el capítulo 8.1.5 Activar y desactivar la función de [reconocimiento](#page-31-1) de voz, página.32). ← Cuando esta función está activada aparece en pantalla el símbolo **VA**
- 2 Pulse la tecla de grabación ●.

← El dispositivo pasa a modo de stand-by. En la pantalla aparece el símbolo ( $\textcircled{\textbf{0}}$ ) de grabación en pausa. El dispositivo inicia la grabación tan pronto se empiece a hablar. Cuando se para de hablar, el dispositivo interrumpe la grabación pasados tres segundos.

- 3 Pulse la tecla de stop para finalizar la grabación.
	- El dispositivo volverá entonces al modo de stop.

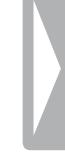

## <span id="page-22-0"></span>6 Reproducción

## **6.1 Seleccionar una grabación**

Pulse en modo de parada (pantalla inicial) la tecla de parada **in** para seleccionar una carpeta.

 $\rightarrow$  Aparecerán los siguientes símbolos: **M, B, M, D e D**, (M, **B, C, und D** son carpetas para grabaciones, la carpeta **la** contiene archivos de música).

- 2 Pulse en modo de stop **>>I**.
	- ← El indicador de posición saltará al inicio de la siguiente grabación.
- 3 Pulse en modo de stop  $\blacksquare$ 
	- ← El indicador de posición saltará al inicio de la anterior grabación.

#### Aviso

- El dispositivo soporta archivos de música en los formatos WMA y MP3. Copie estos archivos en la carpeta **Music** cuando el dispositivo esté conectado a un ordenador. Encontrará los archivos en la carpeta **z** del dispositivo.
- Los archivos con protección anticopia (Digital Rights Management, DRM) no son soportados.
- El dispositivo puede mostrar hasta 99 archivos de música.

## **6.2 Reproducir grabaciones o música**

- Seleccione la grabación deseada como se ha descrito.
- Pulse la tecla de reproducción/parada  $\blacktriangleright$  II para iniciar la reproducción de la grabación seleccionada.
	- ← El LED de estado parpadeará en verde. En la pantalla aparecerá durante la reproducción el tiempo y la duración total de la grabación.
- 3 Seleccione usando **+/–** el volumen deseado.
- Pulse la tecla de reproducción/pausa > II para hacer una pausa en la reproducción.

← La reproducción queda en pausa y el LED de estado parpadea en verde.

- 5 Pulse la tecla de reproducción/pausa II para continuar la reproducción.
- $6$  Pulse la tecla de stop  $\blacksquare$  para detener la reproducción.

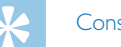

#### Consejo

- 
- • Durante la reproducción de música es posible abrir la configuración del modo de repetición.

## <span id="page-23-0"></span>**6.3 Realizar una búsqueda rápida**

Con la búsqueda rápida se reproduce la grabación a alta velocidad. De este modo es posible buscar un pasaje determinado en una grabación.

1 Mantenga pulsada durante la reproducción una de las dos teclas de navegación **144** o **>>1**.

← Se buscará en la grabación seleccionada a alta velocidad hacia delante o atrás.

2 Deje de pulsar la tecla.

← La reproducción se iniciará a velocidad normal en la posición actual.

## **6.4 Cambiar la velocidad de reproducción**

- 1 Durante la reproducción, pulse la tecla de reproducción/parada > II durante aprox. un segundo.
- 2 Seleccione usando **+/–** la velocidad de reproducción deseada (de -8 a +8).

← La indicación de velocidad de reproducción desaparece después de unos segundos por sí misma o pulsando la tecla  $\bullet$  o la tecla de parada  $\blacksquare$ .

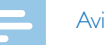

#### Aviso

• La velocidad de reproducción seleccionada queda guardada incluso si reproduce otros ficheros o apaga el aparato.

## <span id="page-24-1"></span><span id="page-24-0"></span>**6.5 Repetir reproducción / bucle sin fin**

Usted dispone de la opción de repetir la reproducción de grabaciones enteras, carpetas completas o secuencias de grabaciones (=bucle sin fin).

#### **6.5.1 Repetir reproducción**

- Pulse en modo de parada (pantalla de inicio) la tecla de menú $\equiv$ .
- Seleccione con **144/>>1** el menú de archivo **D**.
- 3 Confirme con la tecla de grabación .
- 4 Seleccione con **H4/PPI Repetir.**
- 5 Confirme con la tecla de grabación ●.
- 6 Seleccione **H4/DE** si quiere repetir automáticamente la reproducción de una grabación/fichero o de una carpeta determinada.
- Confirme con la tecla de grabación ●.

8 Presione dos veces la tecla de parada para volver a la pantalla inicial.

← En la pantalla aparecerá el símbolo del modo de repetición seleccionado: 

- $\blacksquare$  Repetir reproducción del archivo
- **h** Repetir reproducción de la carpeta
- Ä Modo de repetición aleatorio
- 9 Presione la tecla de reproducción/pausa > II.
	- Se iniciará entonces la reproducción de la grabación o de la carpeta.

#### **6.5.2 Repetir secuencia / bucle sin fin**

- 1 Pulse  $\equiv$  para determinar el punto de inicio de la secuencia.
	- $\mapsto$  En la pantalla aparecerá el símbolo  $\blacksquare$ .
- $2$  Pulse de nuevo la tecla de menú  $\equiv$  para determinar el punto final de la secuencia.
	- $\rightarrow$  Entonces se iniciará la reproducción de la secuencia.
- $3$  Pulse la tecla de menú  $\equiv$  para finalizar la repetición de la secuencia y continuar con la reproducción de forma normal.

## <span id="page-25-0"></span>**6.6 Marcas de indexado**

Fije marcas de indexado durante una grabación para marcar pasajes importantes.

#### **6.6.1 Fijar marcas de indexado:**

Pulse durante una grabación la tecla **INDEX** para fijar una marca de indexado.

 $\rightarrow$  En la pantalla aparecerá brevemente **INDEX** y el número de la marca de indexado. Es posible fijar un máximo de 10 marcas de indexado por grabación. Si se han fijado 10 marcas de indexado, índice completo aparecerá en pantalla.

### **Consejo**

• También es posible fijar marcas de indexado durante una pausa en la reproducción.

#### **6.6.2 Cambiar a marca de indexado**

Pulse en modo de reproducción la tecla **INDEX** durante aprox. un segundo para fijar una marca de indexado.

#### Seleccione **H4/bbI** Ir a índice.

- 3 Confirme con la tecla de grabación . Aparecerá una lista con todas las marcas de indexado.
- 4 Seleccione con **144/DDI** la marca de indexado que desee.
- 5 Confirme con la tecla de grabación ●.

#### **6.6.3 Borrar marca de indexado**

Pulse en modo de reproducción la tecla **INDEX** durante aprox. un segundo para fijar una marca de indexado.

#### 2 Seleccione **H4/>>I Borrar índice.**

- 3 Confirme con la tecla de grabación ●.
	- Aparecerá una lista con todas las marcas de indexado.
- 4 Seleccione con **144/DDI** la marca de indexado que desee.
- Confirme con la tecla de grabación .

## <span id="page-26-1"></span><span id="page-26-0"></span>**6.7 Proteger grabación / Bloquear archivo**

Usted tiene la opción de proteger grabaciones para evitar que sean borradas.

- 1 Seleccione la grabación deseada como se ha descrito.
- Presione la tecla de menú $\equiv$
- 3 Seleccione con **144/DDI** el menú de archivo **D**.
- 4 Confirme con la tecla de grabación .
- 5 Seleccione con **144/DDI bloquear arch.**.
- $6$  Confirme con la tecla de grabación  $\bullet$ .
- 7 Seleccione con **144/DDI bloquear.**
- 8 Confirme con la tecla de grabación  $\bullet$ .

### **6.8 Desactivar protección / desbloquear archivo**

- 1 Seleccione la grabación deseada como se ha descrito.
- Presione la tecla de menú $\equiv$ .
- 3 Seleccione con **144/PPI** el menú de archivo **D**.
- 4 Confirme con la tecla de grabación  $\bullet$ .
- 5 Seleccione con **144/DDI bloquear arch.**.
- $6$  Confirme con la tecla de grabación  $\bullet$ .
- Seleccione con **144/DDI descubrir.**
- 8 Confirme con la tecla de grabación  $\bullet$ .

## <span id="page-27-0"></span>**Borrar**

Nuestra grabadora le ofrece la opción de borrar todas las grabaciones o sólo las de una carpeta concreta.

## **7.1 Borrar grabaciones en el dispositivo**

También es posible borrar grabaciones concretas del dispositivo. Conecte el dispositivo a un ordenador cuando quiera borrar varios archivos.

#### Atención

- Borre sólo aquellas grabaciones que no vaya a necesitar. Las grabaciones borradas no pueden volver a restablecerse.
- Seleccione en el modo de parada (pantalla inicial) con la tecla de parada  $\blacksquare$  la carpeta en la que quiere borrar una grabación.
- Seleccione con **144/DDI** la grabación que quiere borrar.
- Mantenga presionada la tecla de parada  $\bar{w}$  aprox. durante un segundo.
- Seleccione con **144/>>I eliminar arch.**.
- 5 Confirme con la tecla de grabación ●.
- Seleccione con **144/DDI Aceptar.**

Confirme que desea borrar con la tecla de grabación  $\bullet$ .

← La grabación queda borrada. La numeración de las grabaciones posteriores se renueva entonces.

### **7.2 Borrar todas las grabaciones de una carpeta**

Usted dispone de la opción de borrar todas las grabaciones de la carpeta que elija. Conecte el dispositivo a un ordenador cuando quiera cambiar el nombre de una carpeta.

- 1 Seleccione en el modo de parada (pantalla inicial) con la tecla de parada la carpeta en la que quiere borrar todas las grabaciones.
- Mantenga presionada la tecla de parada  $\bar{w}$  aprox. durante un segundo.
- 3 Seleccione con **144/DDI Eliminar todos.**
- 4 Confirme con la tecla de grabación .
- Seleccione con **144/DDI Aceptar**.
- $6$  Confirme que desea borrar con la tecla de grabación  $\bullet$ . ← Se borrarán entonces todas las grabaciones de una carpeta. La

numeración de las grabaciones se renueva entonces.

## <span id="page-28-0"></span>8 Configuraciones

El menú de configuración se abre desde la pantalla de parada (pantalla inicial) pulsando la tecla de menú $\equiv$ .

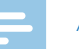

### Aviso

• Pulse al terminar de abrir una función la tecla de stop **I** para volver al modo de stop. Al abrir una función pulse la tecla de stop  $\blacksquare$  para interrumpir el proceso sin guardar y volver al modo de stop.

## **8.1 Configuraciones de grabación**

#### <span id="page-28-1"></span>**8.1.1 Ajustar la calidad de grabación**

Las configuraciones de calidad de grabación permiten determinar el formato de archivo y la calidad de grabación en forma de tasa de datos. Cuanto mayor sea la calidad de grabación mayor será el archivo de la grabación y menor cantidad de grabaciones serán posible.

- Pulse en modo de parada (pantalla de inicio) la tecla de menú $\equiv$ .
- Seleccione con **144/DDI** el menú para las configuraciones de grabación **O**.
- 3 Confirme con la tecla de grabación .
- Seleccione con **144/DDI Config. calidad.**
- 5 Confirme con la tecla de grabación ●.
- 6 Seleccione usando **144/DDI** la calidad de grabación que desee.
	- ← En la pantalla aparecerá el símbolo de la configuración de calidad seleccionada:
	- **EM** Calidad óptima, sin comprimir, formato: WAV, 1536 kbit/s
	- $\mathbf{I} \mathbf{0}$  Calidad muy alta, formato: MP3, 192 kbit/s
	- $\mathbf{\Sigma}$  Tiempo de grabación por encima de la media, Formato: MP3, 64 kbit/s
	- **E** Tiempo de grabación más largo, Formato: MP3, 8 kbit/s
- Confirme con la tecla de grabación ●.
- 8 Pulse la tecla de stop para salir del menú.

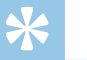

#### **Consejo**

• Pulse la tecla de stop **p** para interrumpir el proceso sin guardar y volver al modo de stop.

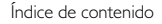

#### <span id="page-29-1"></span><span id="page-29-0"></span>**8.1.2 Ajustar la sensibilidad del micrófono**

Mediante la sensibilidad del micrófono es posible establecer el tipo de entorno para la grabación. Independientemente de la distancia del locutor, adapte la sensibilidad del micrófono para eliminar ruidos de fondo.

- 1 Pulse en modo de parada (pantalla de inicio) la tecla de menú $\equiv$ .
- Seleccione con **144/DDI** el menú para las configuraciones de grabación **Q**.
- 3 Confirme con la tecla de grabación .
- 4 Seleccione con **144/DDI Sensib. de mic.**.
- 5 Confirme con la tecla de grabación ●.
- 6 Seleccione usando **144/DDI** la calidad de grabación que desee.
	- ← En la pantalla aparecerá el símbolo de la sensibilidad del micrófono seleccionada:
	- $\mathbb{Q}$  alta sensibilidad, origen del sonido muy alejado
	- $\mathbf{Q}$  baja sensibilidad, origen del sonido muy cerca
- Confirme con la tecla de grabación  $\bullet$ .
- Pulse la tecla de stop para salir del menú.

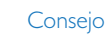

• Pulse la tecla de stop para interrumpir el proceso sin guardar y volver al modo de stop.

### <span id="page-29-2"></span>**8.1.3 Activar y desactivar reducción de ruidos**

Para grabaciones en entornos con mucho ruido de fondo, por ejemplo entre multitudes o durante un trayecto en tren o coche, se dispone de la reducción de ruidos, la cual disminuye los ruidos de fondo .

En modo stop, deslice el interruptor en el lateral de la grabadora hacia arriba a la posición **NOISE CUT**.

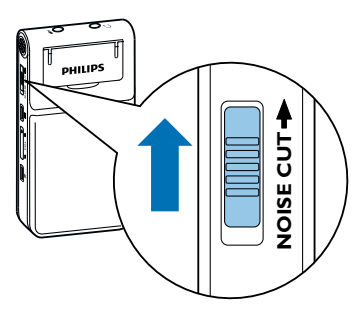

2 Inicie la grabación con la tecla de grabación .

← Cuando esta función está activada aparece en pantalla el símbolo $\mathbf{M}$ 

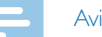

#### Aviso

• La reducción de ruidos solo es posible con la calidad de grabación PCM  $\blacksquare$ . Al conectar la reducción de ruidos, la grabadora cambia automáticamente a la calidad de grabación PCM **EM**.

#### <span id="page-30-1"></span><span id="page-30-0"></span>**8.1.4 Configurar el temporizador**

Con la función de temporizador se inicia la grabación en un fecha y hora configuradas. Las fuentes de grabación pueden ser el micrófono del dispositivo, la radio o un micrófono externo.

- 1 Pulse en modo de parada (pantalla de inicio) la tecla de menú $\equiv$ .
- 2 Seleccione con **144/DDI** el menú para las configuraciones de grabación **Q**.
- 3 Confirme con la tecla de grabación .
- 4 Seleccione con **144/PPI Temporizador.**
- Confirme con la tecla de grabación .
- 6 Seleccione con **144/DE Estab. el princ.** la función para configurar la hora de inicio.
- Confirme con la tecla de grabación .
- 8 Seleccione con **144/DDI Fijar fecha.**
- 9 Confirme con la tecla de grabación .
- 10 Ajuste así la hora y fecha como se ha descrito [\(Consulte](#page-34-1) también el capítulo 8.3.1 [Configurar](#page-34-1) fecha y hora, página.35).
- 11 Confirme con la tecla de grabación .

### 12 Seleccione con **144/DDI Fijar hora**.

- 13 Confirme con la tecla de grabación  $\bullet$ .
- 14 Ajuste así la hora y fecha como se ha descrito [\(Consulte](#page-34-1) también el capítulo 8.3.1 [Configurar](#page-34-1) fecha y hora, página.35).
- 15 Confirme con la tecla de grabación .
- $16$  Pulse la tecla de parada  $\blacksquare$ .
- 17 Seleccione con **144/DDI duración**, la duración de la grabación.
- 18 Confirme con la tecla de grabación .
- 19 Seleccione usando **144/DDI** la duración de la grabación que desee. Seleccione **sin límite** para grabaciones ilimitadas en tiempo.
- 20 Confirme con la tecla de grabación .
- 21 Pulse la tecla de parada ■.
	- ← El dispositivo empezará a grabar en el momento que se haya configurado.

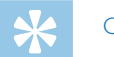

#### **Consejo**

• Pulse la tecla de stop **p** para interrumpir el proceso sin guardar y volver al modo de stop.

#### <span id="page-31-1"></span><span id="page-31-0"></span>**8.1.5 Activar y desactivar la función de reconocimiento de voz**

Con la función de activación por voz, el dispositivo inicia la grabación tan pronto se empieza a hablar. Cuando se para de hablar, el dispositivo interrumpe la grabación pasados tres segundos. Tan pronto se vuelva a hablar continuará la grabación.

- 1 Pulse en modo de parada (pantalla de inicio) la tecla de menú $\equiv$ .
- Seleccione con **144/DDI** el menú para las configuraciones de grabación <sup>Q</sup>.
- 3 Confirme con la tecla de grabación .
- 4 Seleccione con **144/DDI** Activación voz.
- 5 Confirme con la tecla de grabación ●.
- Seleccione con **144/DDI Activado**.
- Confirme con la tecla de grabación ●.  $\rightarrow$  Cuando esta función está activada aparece en pantalla el símbolo  $\blacksquare$ .
- 8 Seleccione con **144/DEI Desactivado** la función para desconectar la activación por voz.

### Consejo

• Pulse la tecla de stop para interrumpir el proceso sin guardar y volver al modo de stop.

#### <span id="page-31-2"></span>**8.1.6 Autodivisión desactivada**

Para que los archivos de una grabación más larga, como por ejemplo los de una reunión de varias horas, no sean excesivamente largos es posible dividir las grabaciones automáticamente. Tras alcanzar el tiempo configurado, el dispositivo termina la grabación en curso e inicia automáticamente una nueva grabación.

- Pulse en modo de parada (pantalla de inicio) la tecla de menú $\equiv$ .
- 2 Seleccione con **144/DDI** el menú para las configuraciones de grabación <sup>Q</sup>.
- Confirme con la tecla de grabación .
- Seleccione con **144/DDI** Autodivisión.
- Confirme con la tecla de grabación .
- 6 Seleccione con **144/DDI** si las grabaciones más largas deben ser divididas automáticamente después de 30 o 60 minutos o desactive esta función.
- 7 Confirme con la tecla de grabación .
- 8 Pulse la tecla de stop para salir del menú.

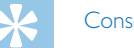

## **Consejo**

• Pulse la tecla de stop para interrumpir el proceso sin guardar y volver al modo de stop.

#### <span id="page-32-2"></span><span id="page-32-0"></span>**8.1.7 Activar y desactivar el LED de grabación**

Con esta función se desactiva el LED de estado.

- 1 Pulse en modo de parada (pantalla de inicio) la tecla de menú $\equiv$ .
- Seleccione con **144/DDI** el menú para las configuraciones del  $dispositive$ .
- 3 Confirme con la tecla de grabación .
- 4 Seleccione con **144/DDI Luz grabación**.
- 5 Confirme con la tecla de grabación ●.
- 6 Seleccione con **H4/DDI**, si desea activar o desactivar el LED de estado.
- 7 Confirme con la tecla de grabación .
- 8 Pulse la tecla de stop para salir del menú.

#### Consejo

• Pulse la tecla de stop **I** para interrumpir el proceso sin guardar y volver al modo de stop.

## **8.2 Configuraciones de pantalla**

#### <span id="page-32-1"></span>**8.2.1 Seleccionar el idioma**

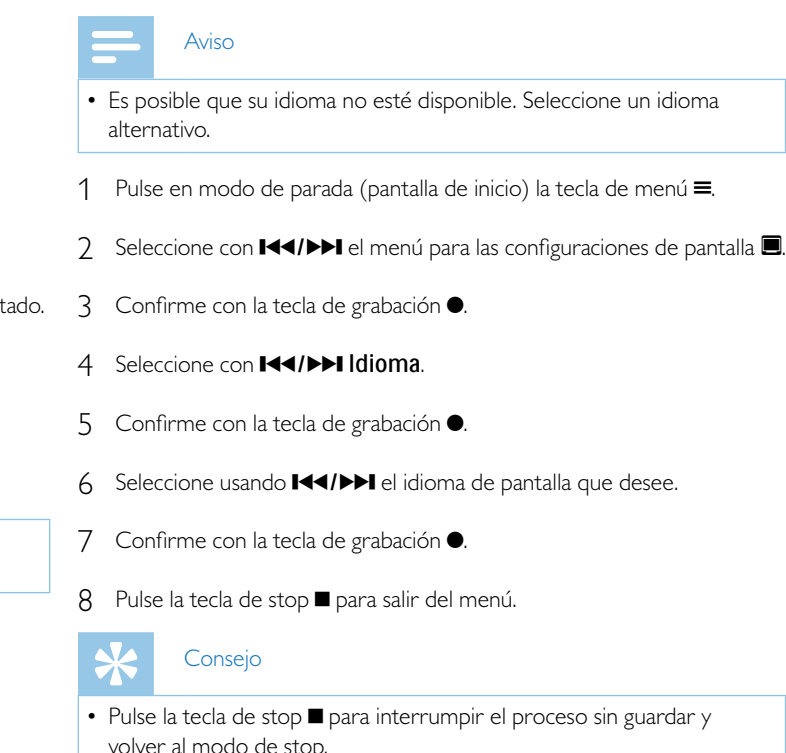

#### <span id="page-33-1"></span><span id="page-33-0"></span>**8.2.2 Ajustar la intensidad de contraste de pantalla**

- 1 Pulse en modo de parada (pantalla de inicio) la tecla de menú $\equiv$ .
- Seleccione con **1 (4/D→1** el menú para las configuraciones de pantalla ■.
- 3 Confirme con la tecla de grabación .
- 4 Seleccione con **H4/bbl Contraste**
- 5 Confirme con la tecla de grabación ●.
- 6 Seleccione con **H4/DDI** la intensidad de contraste de pantalla deseada.
- Confirme con la tecla de grabación  $\bullet$ .
- $8$  Pulse la tecla de stop  $\blacksquare$  para salir del menú.

#### **Consejo**

• Pulse la tecla de stop **I** para interrumpir el proceso sin guardar y volver al modo de stop.

#### <span id="page-33-2"></span>**8.2.3 Activar y desactivar la luz de fondo**

- 1 Pulse en modo de parada (pantalla de inicio) la tecla de menú $\equiv$ .
- 2 Seleccione con **H4/PPI** el menú para las configuraciones de pantalla **.**
- 3 Confirme con la tecla de grabación .
- Seleccione con **144/DDI** Luz posterior.
- 5 Confirme con la tecla de grabación .
- 6 Seleccione usando **H4/DDI** entre las siguientes opciones: 8 seconds, 20 seconds, Activar.
- Confirme con la tecla de grabación .
- $8$  Pulse la tecla de stop  $\blacksquare$  para salir del menú.

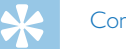

### **Consejo**

• Pulse la tecla de stop **I** para interrumpir el proceso sin guardar y volver al modo de stop.

## <span id="page-34-0"></span>**8.3 Configuraciones del dispositivo**

#### <span id="page-34-1"></span>**8.3.1 Configurar fecha y hora**

Los datos sobre fecha y hora se guardan como hora de grabación en cada grabación.

- 1 Pulse en modo de parada (pantalla de inicio) la tecla de menú $\equiv$ .
- 2 Seleccione con **144/DDI** el menú para las configuraciones del dispositivo  $\blacksquare$ .
- 3 Confirme con la tecla de grabación .
- 4 Seleccione con **H4/PPI Fecha/hora.**
- 5 Confirme con la tecla de grabación ●.
- 6 Seleccione con **144/DDI** formato de hora.
- Confirme con la tecla de grabación .
- Seleccione con **144/BBI** si mostrar la hora en formato de 12 o de 24 horas..
- 9 Confirme con la tecla de grabación .

### 10 Seleccione con **144/DDI Fijar fecha**.

11 Seleccione usando **+/ –** el año deseado.

## 12 Pulse  $\blacktriangleright$ I.

13 Seleccione usando **+/–** el mes deseado.

14 Pulse **DDI** 

- 15 Seleccione usando **+/–** el día deseado.
- 16 Confirme con la tecla de grabación  $\bullet$ .
- 17 Seleccione con **144/DDI Fijar hora**.
- 18 Confirme con la tecla de grabación .
- 19 Seleccione usando **+/–** la hora deseada.

 $20$  Pulse  $H$ .

21 Seleccione usando **+/–** los minutos deseados.

- 22 Confirme con la tecla de grabación .
- 23 Pulse la tecla de stop para salir del menú.

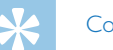

### Consejo

• Pulse la tecla de stop **I** para interrumpir el proceso sin guardar y volver al modo de stop.

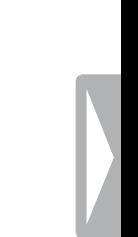

#### <span id="page-35-1"></span><span id="page-35-0"></span>**8.3.2 Configurar la desconexión automática**

El dispositivo se apaga automáticamente cuando no se pulsan las teclas durante un periodo configurado. De este modo se ahora batería.

- 1 Pulse en modo de parada (pantalla de inicio) la tecla de menú $\equiv$ .
- Seleccione con **144/DDI** el menú para las configuraciones del  $dispositive$ .
- 3 Confirme con la tecla de grabación .
- 4 Seleccione con **144/DDI** Auto off.
- 5 Confirme con la tecla de grabación ●.
- 6 Seleccione con **144/DDI** si el dispositivo debe apagarse automáticamente después de 5, 15, 30 o 60 sin usar las teclas.
- Confirme con la tecla de grabación .
- 8 Pulse la tecla de stop para salir del menú.

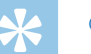

- Consejo
- Pulse la tecla de stop **I** para interrumpir el proceso sin guardar y volver al modo de stop.

#### <span id="page-35-2"></span>**8.3.3 Activar y desactivar tonos de teclas y de alarmas**

- Pulse en modo de parada (pantalla de inicio) la tecla de menú $\equiv$ .
- 2 Seleccione con **144/DDI** el menú para las configuraciones del dispositivo  $\blacksquare$ .
- 3 Confirme con la tecla de grabación .
- Seleccione con **144/b B** Sonidos.
- Confirme con la tecla de grabación .
- Seleccione con **144/DDI** si desea activar o desactivar los tonos de tecla y de alarma.
- Confirme con la tecla de grabación .
- 8 Pulse la tecla de stop para salir del menú.

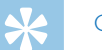

## **Consejo**

• Pulse la tecla de stop **I** para interrumpir el proceso sin guardar y volver al modo de stop.

## <span id="page-36-0"></span>9 Mantenimiento

No realice trabajos de mantenimiento que no se describan en este manual de usuario. No desmonte el equipo para realizar reparaciones. Su equipo debe ser reparado exclusivamente en talleres homologados.

### **9.1 Funciones de mantenimiento en el dispositivo**

#### <span id="page-36-2"></span>**9.1.1 Mostrar información de pantalla**

- 1 Pulse en modo de parada (pantalla de inicio) la tecla de menú $\equiv$ .
- 2 Seleccione con **144/DDI** el menú para las configuraciones del dispositivo **&**.
- 3 Confirme con la tecla de grabación .
- 4 Seleccione con **144/bbl Información**
- 5 Confirme con la tecla de grabación ●.
- Seleccione usando **144/DDI** la información que desee.
- Confirme con la tecla de grabación ●.

← En la pantalla se muestran informaciones generales sobre el dispositivo. Capacidad y memoria restante en el aparato, versión de firmware del aparato.

 $8$  Pulse la tecla de stop  $\blacksquare$  para volver al modo de stop.

#### **9.1.2 Formatear la memoria**

## <span id="page-36-1"></span>Atención

• ¡El formateo de la memoria borra todas las grabaciones guardadas y los archivos!

Con esta función se borran todos los datos y se formatea la memoria seleccionada.

- Pulse en modo de parada (pantalla de inicio) la tecla de menú $\equiv$ .
- Seleccione con **144/DDI** el menú para las configuraciones del dispositivo **8.**
- 3 Confirme con la tecla de grabación ●.
- Seleccione con **144/DDI Formato memoria**.
- Confirme con la tecla de grabación .
- Seleccione con **144/DDI Aceptar**.
- Confirme con la tecla de grabación .

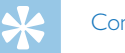

#### Consejo

• Pulse la tecla de stop para interrumpir el proceso sin guardar y volver al modo de stop.

#### <span id="page-37-1"></span><span id="page-37-0"></span>**9.1.3 Resetear el aparato**

Con esta función, la configuración volverá a ser la original de fábrica. Las grabaciones y archivos no se borrarán.

- 1 Pulse en modo de parada (pantalla de inicio) la tecla de menú $\equiv$ .
- Seleccione con **144/DDI** el menú para las configuraciones del  $dispositive$ .
- 3 Confirme con la tecla de grabación .
- 4 Seleccione **H4/PPI Restabl. pred..**
- 5 Confirme con la tecla de grabación ●.
- 6 Haga su selección con **+/–** Aceptar.
- 7 Confirme con la tecla de grabación .

← Toda la configuración volverá a ser la original de fábrica. Deberá no obstante volver a configurar el idioma de pantalla, la fecha y la hora (Consulte también el capítulo 4.3 Proceso de [instalación](#page-14-1) inicial, página.15).

## **9.2 Cambiar baterías o acumuladores**

## Atención

• No saque las baterías o acumuladores del equipo mientras realiza una grabación. Esto podría causar daños o pérdida de datos. También es posible que aparezcan disfunciones.

Cuando las baterías están casi vacías parpadea el indicador de batería y deberá entonces cambiar la batería.

Proceda entonces como se ha descrito en el capítulo 4.1 [Insertar](#page-13-1) baterías o [acumuladores.](#page-13-1)

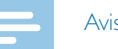

Aviso

- • Si el cambio de batería tarda más de dos minutos es posible que deba ajustar la hora y la fecha de nuevo.
- No intente recargar las baterías.
- Las baterías y acumuladores contienen sustancias nocivas para el medio ambiente. Las baterías y acumuladores usados deben eliminarse a través de los puntos de recogida previstos a este fin.

<span id="page-38-0"></span>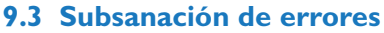

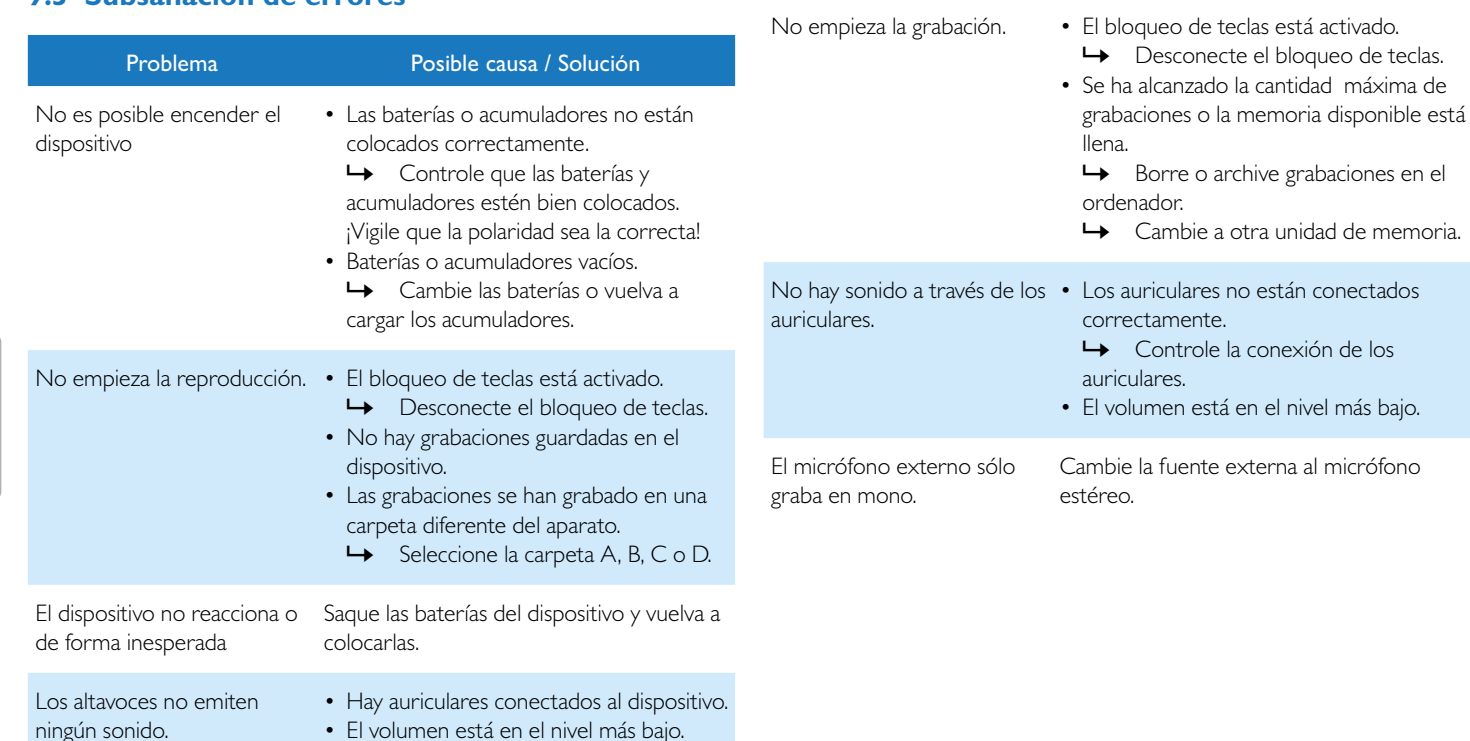

Problema Posible causa / Solución

## <span id="page-39-0"></span>10 Anexo

Toda la información ha sido proporcionada con la mayor diligencia. Las modificaciones y mejoras, especialmente de los datos técnicos, pueden tener lugar en cualquier momento sin aviso previo.

## **10.1 Datos técnicos**

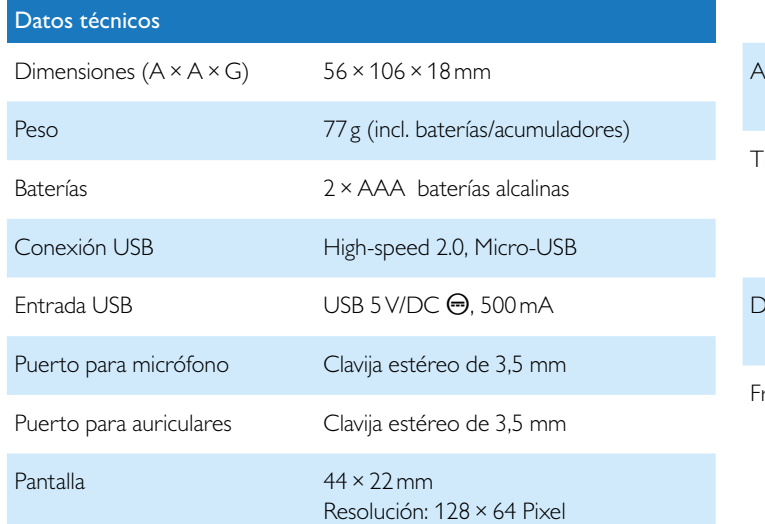

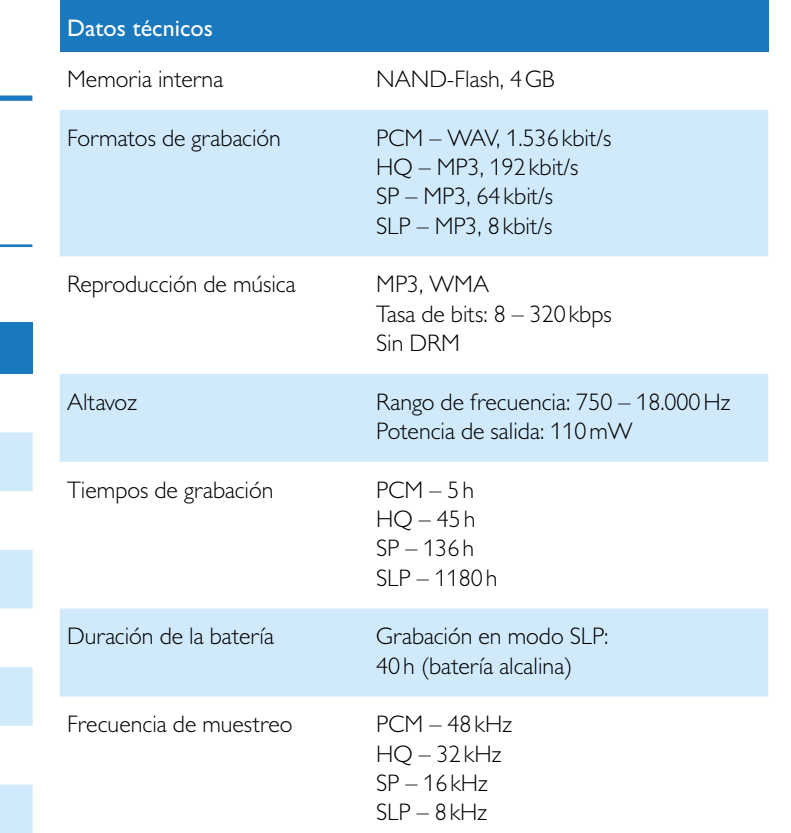

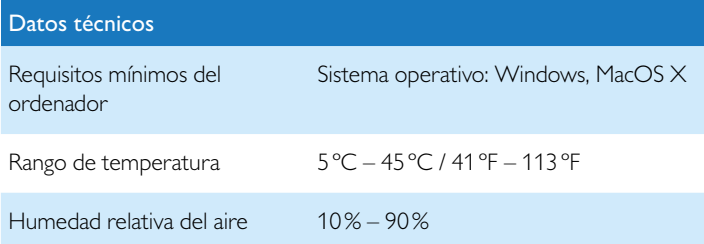

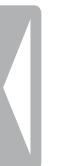

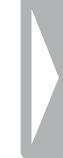

˜ La conformidad con las directivas UE relevantes para el dispositivo queda confirmada con el signo CE.

#### **Declaración de conformidad (DoC)**

Por la presente, Speech Processing Solutions GmbH declara que el dispositivo cumple con los requisitos básicos y con los reglamentos respectivos de las directrices 2006/95/EG, 2004/108/EG y 2009/125/EG. La declaración de conformidad íntegra está disponible en nuestra página web: [www.philips.com/dictation.](http://www.philips.com/dictation)

Para fabricar el dispositivo se han utilizado materiales y componentes valiosos que pueden ser reciclados y reaprovechados. Cumpla con los reglamentos específicos de cada país y no deseche estos productos con la basura doméstica. Una eliminación adecuada de los aparatos viejos ayuda a evitar perjuicios al medio ambiente y a la salud.

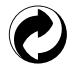

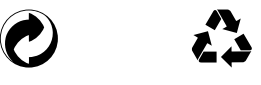

**Envase:** Cumpla con los reglamentos locales relativos para facilitar el reciclaje del envase.

**Baterías:** Las baterías usadas deben eliminarse a través de los puntos de recogida previstos a este fin.

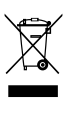

**Producto:** Este símbolo sobre el producto significa que el producto cumple los requisitos de la directiva europea 2012/19/UE. Este producto es un aparato eléctrico-electrónico para el que se aplican disposiciones de eliminación especiales. Para implantar el reciclaje y eliminar los residuos eléctricos y electrónicos conforme a la Orden sobre aparatos eléctricos y electrónicos ((Waste Electrical and Electronic Equipment) y para proteger el entorno y la salud, los reglamentos europeos exigen la recogida selectiva de aparatos usados de alguna de las siguientes formas:

- Su distribuidor se hace cargo del aparato usado si compra uno nuevo en su establecimiento.
- Los aparatos viejos pueden eliminarse en los puntos de recogida previstos a este fin.

ni Speech Processing Solutions GmbH ni las sociedades asociadas asumen responsabilidad alguna ante el comprador o terceros en relación con reclamaciones por daños, pérdidas, costes o gastos que tuviera que acarrear el comprador a consecuencia de un accidente o del uso incorrecto o abuso de este producto, así como de los perjuicios derivados de modificaciones, reparaciones, alteraciones del producto o del incumplimiento de las instrucciones de funcionamiento o mantenimiento. Este manual de uso es un documento sin carácter contractual. Los errores, erratas y modificaciones quedan reservados. Philips y el escudo de Philips son marcas registradas de Koninklijke Philips N.V. y se usan por parte de la empresa Speech Processing Solutions GmbH con la licencia de Koninklijke Philips N.V. Todas las marcas utilizadas son propiedad de sus respectivos titulares.

#### **Solo para EE.UU.:**

Este producto puede contener plomo y mercurio. La eliminación de estas sustancias puede estar sujeta a requisitos medioambientales. Encontrará más información sobre la eliminación o reciclaje en su organismo local o a través de la Consumer Electronics Association (CEA): www.ce.org Este producto contiene baterías:

- • Elimine las baterías cumpliendo la normativa. No las queme. Las baterías pueden explotar al sobrecalentarse.
- • No las envuelva en lámina metálica o de aluminio. Al eliminarlas, envuélvalas en papel de aluminio.
- Póngase en contacto con su organismo local para informarse sobre el lugar de entrega de baterías más cerca de usted.
- Encontrará más información sobre un punto de reciclaje de baterías recargables cerca de usted en [www.call2recycle.org.](www.ce.org)

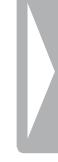

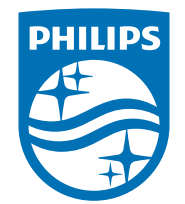

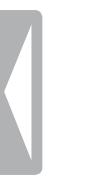

© 2015 Speech Processing Solutions GmbH. Todos los derechos reservados. Versión del documento 1.0, 2015/07/01